### Pilvimonitorialusta SB4B1927CB

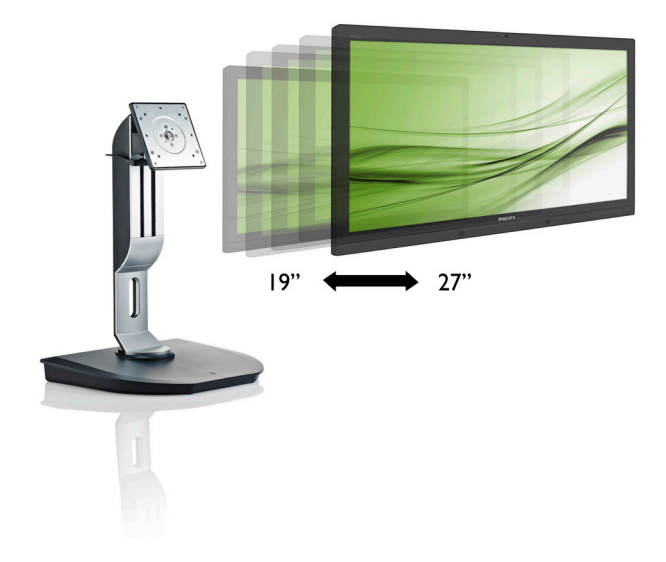

## <www.philips.com/welcome>

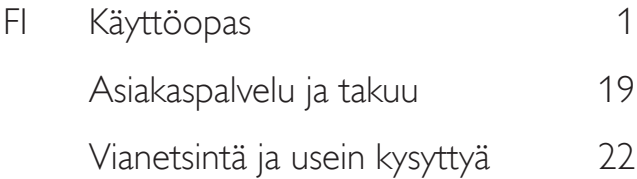

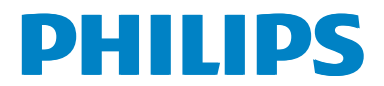

## Sisällysluettelo

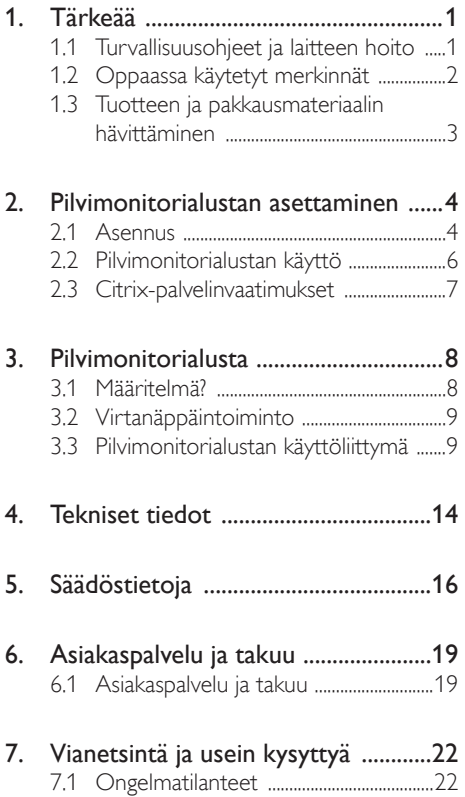

### <span id="page-2-1"></span><span id="page-2-0"></span>1. Tärkeää

Tämä sähköinen käyttöopas on tarkoitettu kaikille, jotka käyttävät Philipspilvimonitorialustaa. Varaa aikaa lukeaksesi tämän käyttöoppaan ennen kuin käytät pilvimonitorialustaa. Se sisältää tärkeitä näytön käyttöä koskevia tietoja ja huomautuksia.

Philipsin takuu on voimassa sillä ehdolla, että tuotetta käytetään käyttöohjeiden mukaisesti siihen tarkoitukseen, johon se on suunniteltu, ja että takuuhuoltoa pyydettäessä esitetään alkuperäinen lasku tai ostokuitti, josta ilmenee ostopäivä ja jälleenmyyjän nimi sekä tuotteen malli ja valmistenumero.

### 1.1 Turvallisuusohjeet ja laitteen hoito

### <sup>1</sup> Varoituksia

Tässä oppaassa esitettyjen käyttö- ja säätöohjeiden sekä muiden toimintaohjeiden laiminlyönti voi johtaa sähköiskuvaaraan tai muuhun sähköiseen tai mekaaniseen vahingonvaaraan.

Lue seuraavat ohjeet huolellisesti ja noudata niitä kytkiessäsi ja käyttäessäsi pilvimonitorialustaa:

### Käyttö

- Pidä pilvimonitorialusta poissa suorasta auringonvalosta, hyvin voimakkaista kirkkaista valoista ja poissa kaikista muista lämmönlähteistä. Pitkäaikainen altistus tämän tyyppiselle ympäristölle voi johtaa pilvimonitorialustan värinmuutokseen ja vaurioon.
- Poista esineet, jotka voivat pudota tuuletusaukkoihin tai estää pilvimonitorialustan elektroniikan kunnollisen jäähdytyksen.
- Älä tuki kotelon jäähdytysaukkoja.
- Sijoita pilvimonitorialusta siten, että pistorasia ja virtapistoke ovat hyvin ulottuvilla.
- Jos pilvimonitorialusta on suljettu irrottamalla virtakaapeli tai -johto, on odotettava kuusi sekuntia ennen sen kytkemistä takaisin.
- Käytä aina Philipsin toimittamaa hyväksyttyä virtajohtoa. Jos virtajohto on hävinnyt, ota yhteyttä paikalliseen huoltopisteeseen. (Katso lisätiedot kohdasta Asiakaspalvelukeskus)
- Älä kohdista pilvimonitorialustaan rajuja tärinöitä tai iskuja käytön aikana.
- Älä kolhi tai pudota pilvimonitorialustaa käytön tai kuljetuksen aikana.

### Kunnossapito

- Älä aseta liikaa kuormitusta pilvimonitorialustan päälle, jottei siihen tule vaurioita. Siirrä pilvimonitorialustaa tarttumalla sen reunukseen. Älä nosta pilvimonitorialustaa niin, että sormet tai käsi koskettaa nestekidenäyttöpaneelia.
- Kytke pilvimonitorialusta irti, jos se on käyttämättömänä pitkän aikaa.
- Kytke pilvimonitorialusta irti kun puhdistat sitä. Käytä puhdistamiseen kevyesti kostutettua liinaa. Näyttöruudun voi pyyhkiä kuivalla liinalla, kun virta ei ole päällä. Älä kuitenkaan koskaan käytä pilvimonitorialustan puhdistamiseen alkoholi- tai ammoniakkipohjaisia nesteitä tai muita orgaanisia liuottimia.
- Sähköiskun ja pilvimonitorialustan pysyvän vaurioitumisen estämiseksi älä altista pilvimonitorialustaa pölylle, sateelle, vedelle tai käytä sitä paikoissa joiden kosteus on erittäin suuri.
- los pilvimonitorialusta kastuu, kuivaa se mahdollisimman nopeasti kuivalla liinalla.
- Jos jotain ulkopuolista ainetta tai vettä pääsee pilvimonitorialustan sisään, kytke virta pois päältä välittömästi ja irrota virtajohto. Poista sen jälkeen vieras aine tai vesi ja lähetä näyttö huoltoon.
- Älä säilytä tai käytä pilvimonitorialustaa paikoissa, jotka ovat alttiina kosteudelle, suoralle auringonvalolle tai äärimmäiselle kylmyydelle.

- <span id="page-3-0"></span>Pilvimonitorialusta toimii parhaiten ja sen käyttöikä on mahdollisimman pitkä, kun käytät sitä ainoastaan sellaisissa paikoissa jotka ovat seuraavien lämpötila- ja kosteusrajojen mukaisia.
	- • Lämpötila: 0-40°C 32-95°F
	- • Kosteus: 20-80% RH

#### Huolto

- Näytön ulkokuoren saa avata ainoastaan siihen oikeutettu henkilö.
- Jos tarvitset näytön korjaamiseen tai kytkemiseen liittyviä ohjeita, ota yhteyttä paikalliseen huoltopisteeseen. (Katso lisätiedot kohdasta "Asiakaspalvelukeskus")
- Katso kuljetustietojen osalta "Tekniset tiedot".
- Älä jätä pilvimonitorialustaa suoraan auringonvaloon autoon tai sen tavaratilaan.

### **Huomautus**

Ota yhteyttä huoltoon, jos pilvimonitorialusta ei toimi normaalisti tai et ole varma, miten jokin tässä käsikirjassa neuvottu toiminto suoritetaan.

### 1.2 Oppaassa käytetyt merkinnät

Seuraavassa esitetään tässä oppaassa käytetyt merkinnät.

### Ohje-, huomio- ja varoitusmerkinnät

Oppaassa on kohtia, jotka on lihavoitu tai kursivoitu ja varustettu symbolilla. Nämä kohdat sisältävät ohjeita, huomautuksia ja varoituksia. Merkkejä on käytetty seuraavasti:

### **Huomautus**

Symboli tarkoittaa tärkeitä tietoja tai neuvoja, jotka helpottavat ja tehostavat tietokonejärjestelmän käyttöä.

### **A** Huomio

Symboli tarkoittaa tietoja, joiden avulla käyttäjä voi estää laitteiston mahdollisen vahingoittumisen tai tietokoneessa olevien tietojen häviämisen.

### **1** Varoitus

Tämä symboli viittaa mahdolliseen tapaturmavaaraan. Kohdassa neuvotaan, miten vaara vältetään.

Joissain tapauksissa varoitukset on merkitty toisella tavalla eikä niiden ohessa ole symbolia. Tällaiset varoitukset on esitetty viranomaisten määräyksien edellyttämässä muodossa.

### <span id="page-4-0"></span>1.3 Tuotteen ja pakkausmateriaalin hävittäminen

Waste Electrical and Electronic Equipment - **WEEE** 

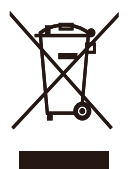

This marking on the product or on its packaging illustrates that, under European Directive 2012/19/EU governing used electrical and electronic appliances, this product may not be disposed of with normal household waste. You are responsible for disposal of this equipment through a designated waste electrical and electronic equipment collection. To determine the locations for dropping off such waste electrical and electronic, contact your local government office, the waste disposal organization that serves your household or the store at which you purchased the product.

Your new cloud monitor base contains materials that can be recycled and reused. Specialized companies can recycle your product to increase the amount of reusable materials and to minimize the amount to be disposed of.

All redundant packing material has been omitted. We have done our utmost to make the packaging easily separable into mono materials.

Please find out about the local regulations on how to dispose of your old cloud monitor base and packing from your sales representative.

### Taking back/Recycling Information for **Customers**

Philips establishes technically and economically viable objectives to optimize the environmental performance of the organization's product, service and activities.

From the planning, design and production stages, Philips emphasizes the important of making products that can easily be recycled. At Philips, end-of-life management primarily entails participation in national take-back initiatives and recycling programs whenever possible, preferably in cooperation with competitors, which recycle all materials (products and related packaging material) in accordance with all Environmental Laws and taking back program with the contractor company.

Your display is manufactured with high quality materials and components which can be recycled and reused.

To learn more about our recycling program please visit

[http://www.philips.com/sites/philipsglobal/](http://www.philips.com/sites/philipsglobal/about/sustainability/ourenvironment/productrecyclingservices.page) [about/sustainability/ourenvironment/](http://www.philips.com/sites/philipsglobal/about/sustainability/ourenvironment/productrecyclingservices.page) [productrecyclingservices.page](http://www.philips.com/sites/philipsglobal/about/sustainability/ourenvironment/productrecyclingservices.page)

### <span id="page-5-0"></span>2. Pilvimonitorialustan asettaminen

### 2.1 Asennus

**1** Pakkauksen sisältö

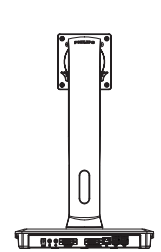

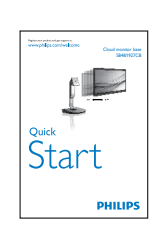

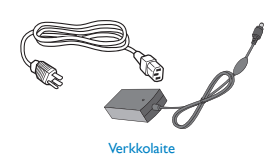

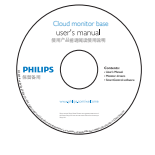

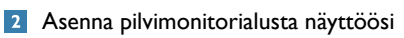

1. Aseta monitori ylösalaisin tasaiselle pinnalle. Varo naarmuttamasta tai vahingoittamasta näyttöä.

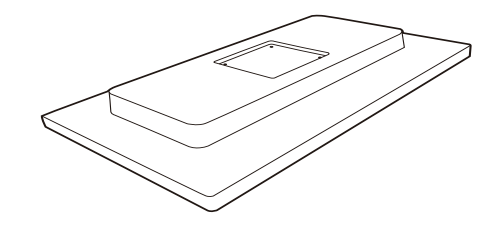

2. Napsauta kiinni alustaan VESAkiinnitysalueelle.

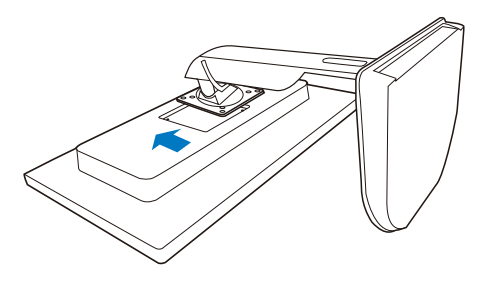

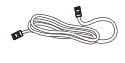

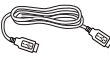

- 
- DVI LAN-kaapeli USB-kaapeli
- 3. Kiristä 4 ruuvia ruuvitaltalla.

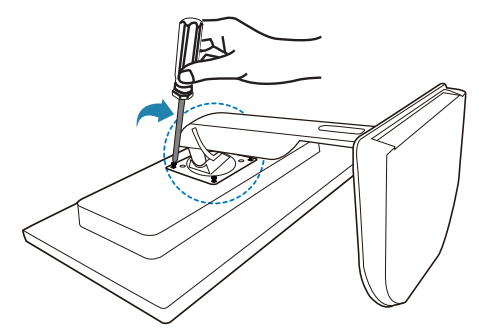

### Liittäminen näyttöön ja palvelimeen

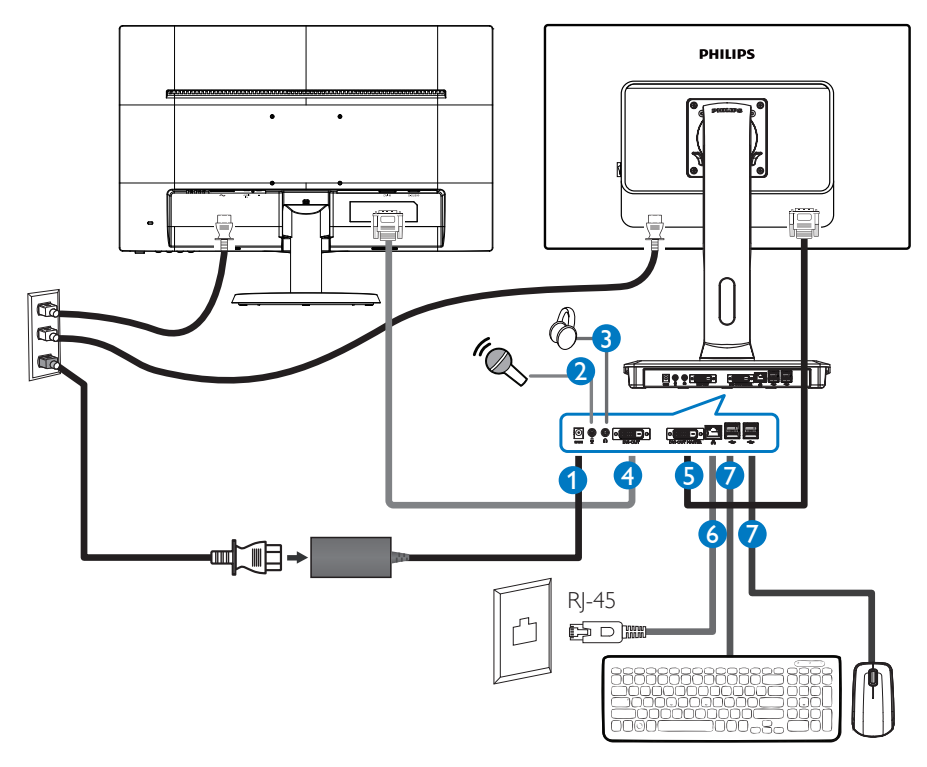

- 12 Vdc, 3 A:n sovitintulo
- Mikrofonitulo
- Kuulokeliitäntä
- DVI-OUT-orja
- DVI-OUT-isäntä
- Ethernet (10/100/1000 Mbps)
- USB-portti 2.0

#### Liitä pilvimonitorialustaan

- 1. Liitä näytön signaalijohto pilvimonitorialustan takana olevaan videoliitäntään.
- 2. Liitä RJ-45 LAN-kaapeli pilvimonitorialustan takana olevaan LAN-porttiin.
- 3. Yhdistä tietokoneen ja pilvimonitorialustan virtajohdot lähellä olevaan pistorasiaan.
- 4. Käynnistä pilvimonitorialusta ja näyttö. Jos kuvaruudussa näkyy kuva, asennus on valmis.

### <span id="page-7-0"></span>2.2 Pilvimonitorialustan käyttö

### **1** Ohjauspainikkeiden kuvaus

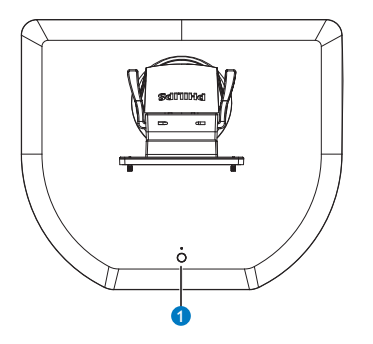

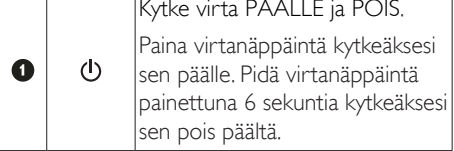

### **Huomautus**

Kun pilvimonitorialusta on Tasavirta pois -tilassa, WOL (wake on LAN) -toiminto on valmiina isäntäpalvelimen järjestelmänvalvojaa varten, kun taas WOL-toiminnon ollessa aktivoitu, virran LED-valo vilkkuu sekunnin ajan.

USB-portti ei tue 5 V:n valmiustilavirtaa, kun pilvimonitorialusta on DC off (Tasavirta pois) -tilassa.

### Säätömahdollisuudet

### Kallistus

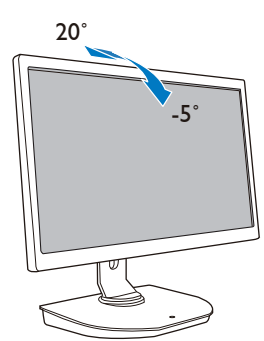

Käännä

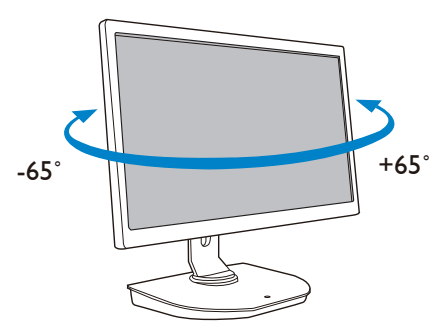

### Korkeuden säätö

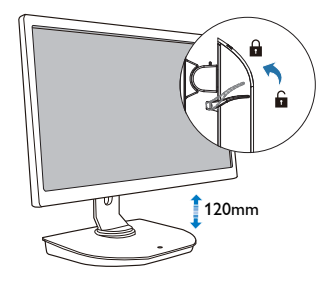

### Kallistus

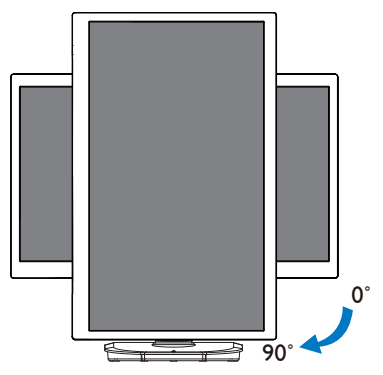

### <span id="page-8-0"></span>2.3 Citrix-palvelinvaatimukset

### **1** Citrix-ohjelmisto

- 1. XenDesktop 5.5 tai uudempi Windows 7 SP1:llä (32-bittinen tai 64-bittinen)
- 2. XenApp 6.5 tai uudempi Windows-palvelin 2008 R2:lla
- 3. VDI-In-a-Box 5.0 tai uudempi virtuaalikoneella Windows 7 SP1:llä (32-bittinen tai 64-bittinen)

### **2** Verkko:

1,0 Gbps LAN minimaalisella latenssilla

### <span id="page-9-0"></span>3. Pilvimonitorialusta

### 3.1 Määritelmä?

Philips-pilvimonitorialusta on zero/thinasiakasratkaisu, joka on suunniteltu Virtual Desktop Infrastructure (VDI) -ympäristölle. VDI tarjoaa IT-organisaatioille suuremman joustavuuden, hallittavuuden, turvallisuuden ja kustannusten vähentämisen. VDI:llä ITjärjestelmänvalvojat voivat helpommin sovittaa IT-tarpeet muuttuvassa organisaatiossa uusine järjestelmineen ja päivityksineen. VDI:n keskitetty luonne tarjoaa IT-järjestelmänvalvojille myös järjestelmän paremman hallittavuuden ja suojauksen. Lisäksi IT-organisaatiot pystyvät säästämään VDI:llä rahaa ITkäyttöönotossa pienemmillä infrastruktuurija virrankäyttökustannuksilla. Philipspilvimonitorialusta tarjoaa joustavasti olemassa olevien 19"- 27" / 48.2 – 68.6 cm näyttöjen käyttöön oton VESA-kiinnitysstandardilla.

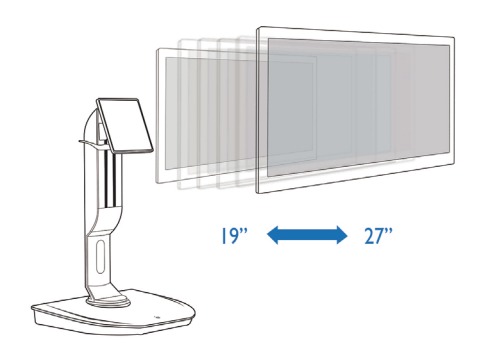

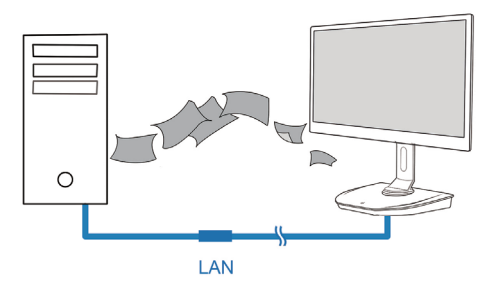

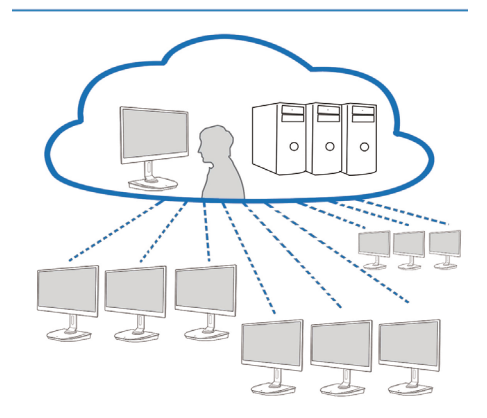

### <span id="page-10-0"></span>3.2 Virtanäppäintoiminto

### **1** Pilvimonitorialustan käyttö

- 1. Paina lyhyesti virtanäppäintä kytkeäksesi sen päälle.
- 2. Pidä virtanäppäintä painettuna 6 sekuntia kytkeäksesi sen pois päältä.
- 3. Kun virtapistoke liitetään pistorasiaan, virran LED-valo syttyy 1 sekunniksi ja sitten sammuu. Tämä toiminta asettaa WOL-toiminnon valmiiksi ja sammuttaa pilvimonitorialustan.
- 4. USB-portit eivät tue 5 V:n valmiustilavirtaa pilvimonitorialustassa DC Off (Tasavirta pois) -tilassa.

### 3.3 Pilvimonitorialustan käyttöliittymä

### **1** Liitäntä pilvimonitorialustan käyttämiseen

- 1. Liitä pilvimonitorialusta reitittimeen LAN-kaapelilla.
- 2. Liitä pilvimonitorialusta näppäimistöön ja hiireen.
- 3. Liitä pilvimonitorialusta virtajohdolla pistorasiaan.
- 4. Paina virtapainiketta kytkeäksesi pilvimonitorialustatoiminnon päälle.

### **2** Pilvimonitorialustan käyttöliittymä

1. Outline (Asettelu)

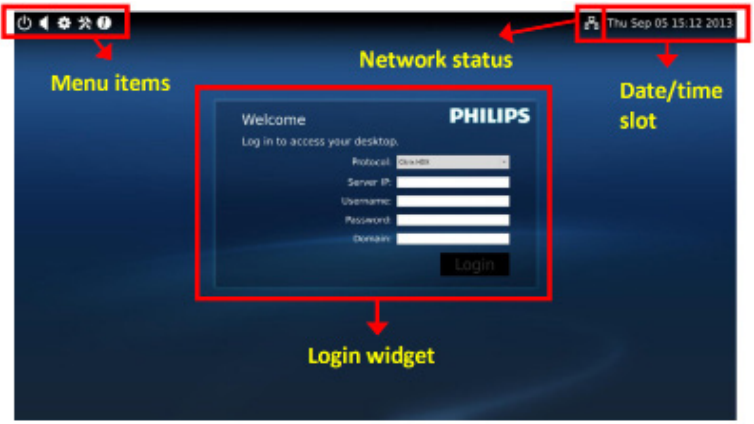

### 2. Login widget (Kirjautumis-pienohjelma)

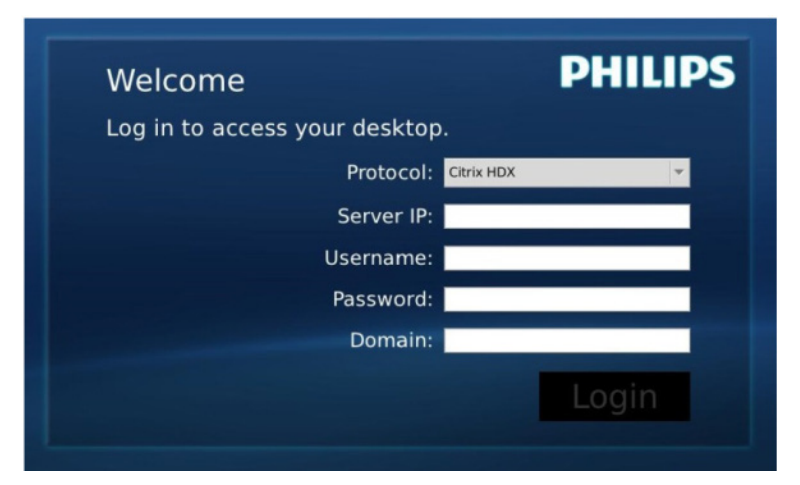

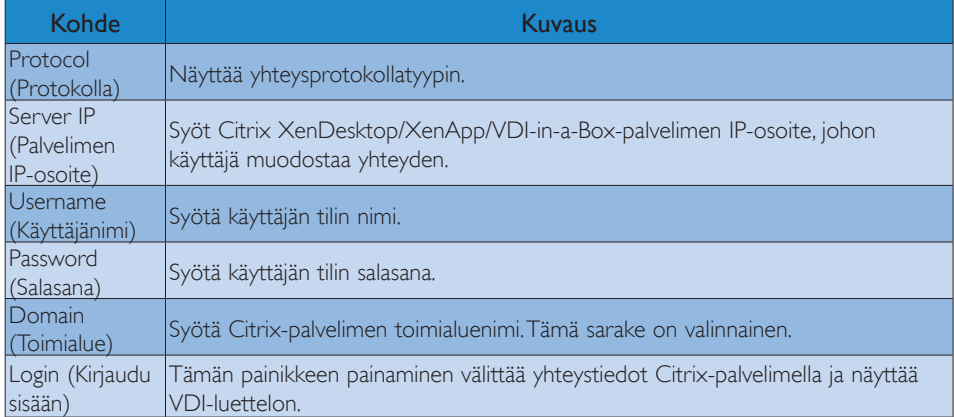

3. Tilarivi

# PB Wed Aug 28 18:13 2013

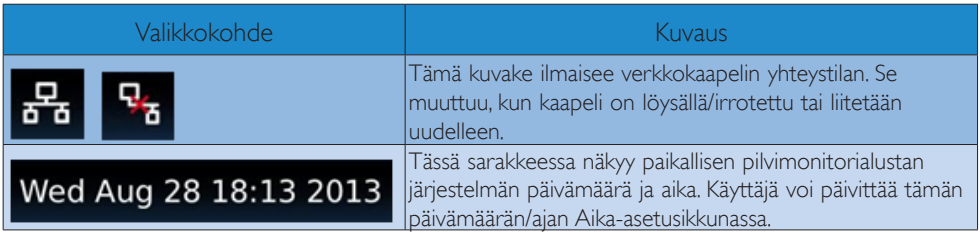

4. Valikkokohteet

### $\boldsymbol{u} \times \mathbf{0}$ r

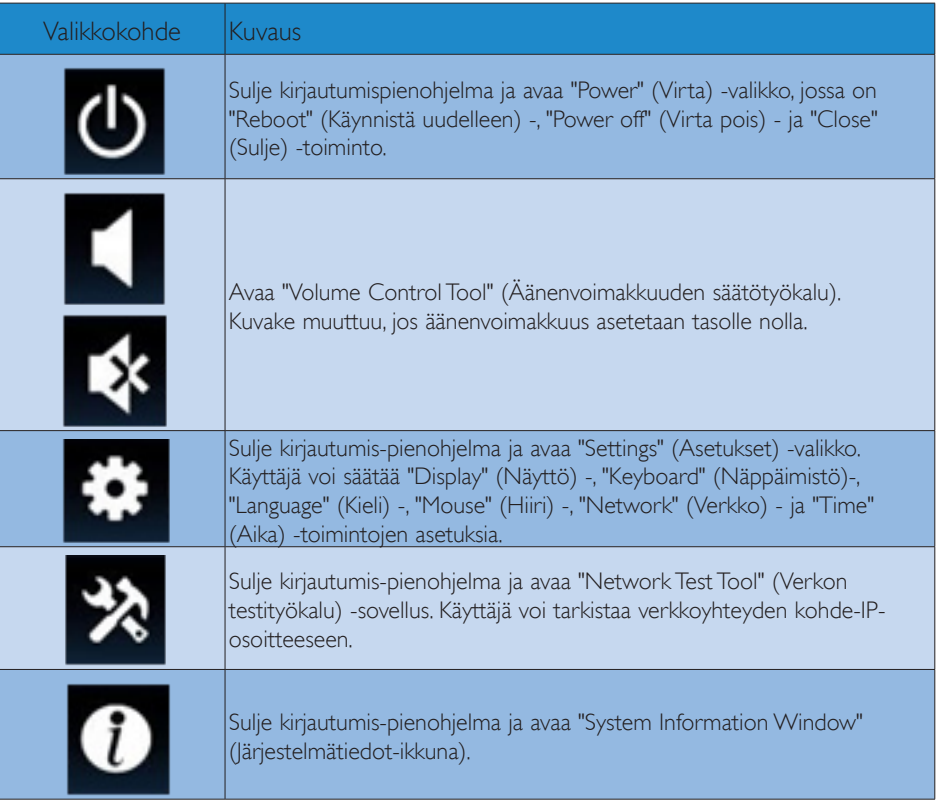

### **3** Pilvimonitorialustan verkkoasetukset

Pilvimonitorialusta pyytää oletusasetuksena DHCP:tä paikallisena IP-osoitteena, kun järjestelmä käynnistyy. Käyttäjä voi avata "Settings" (Asetukset) -valikon -- "Network" (Verkko) -ikkunan valitakseen verkkoasetukseksi DHCP:n tai Static IP (staattisen IP)-osoitteen.

### DHCP

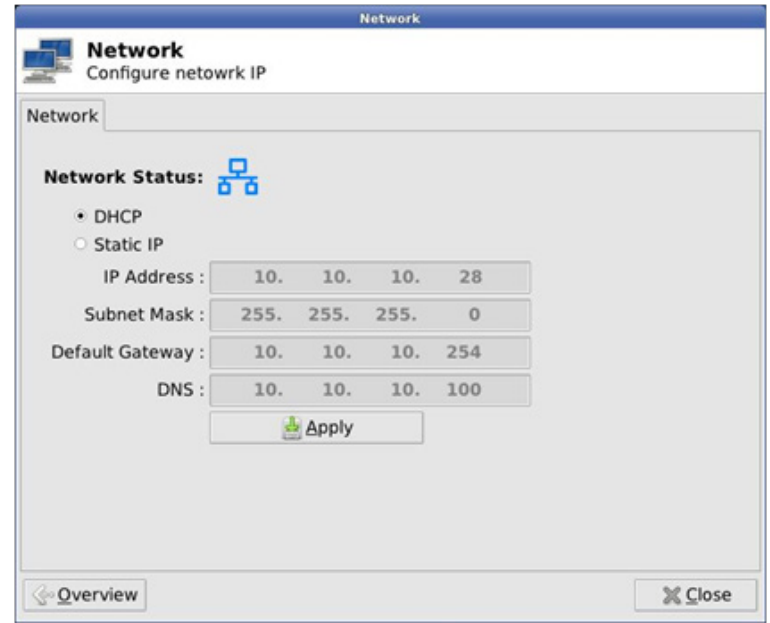

Static IP (Staattinen IP)

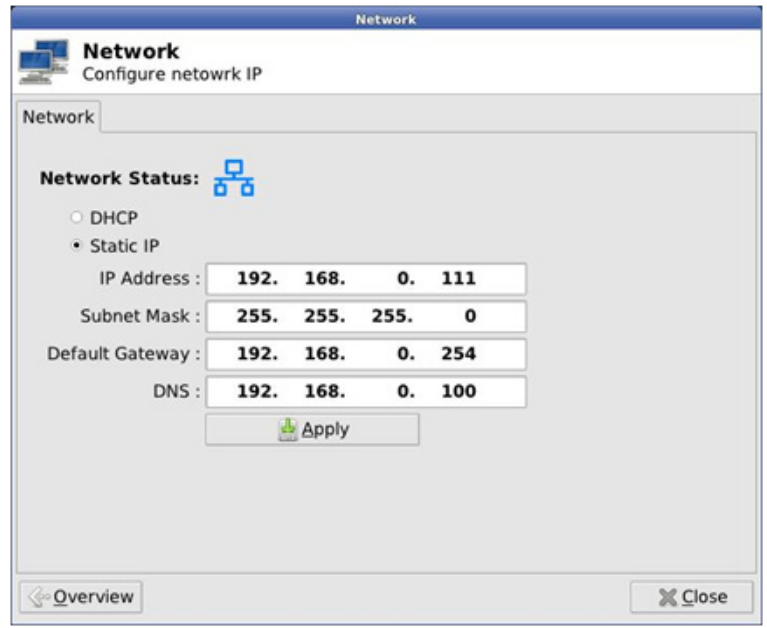

3. Pilvimonitorialustan laitteisto

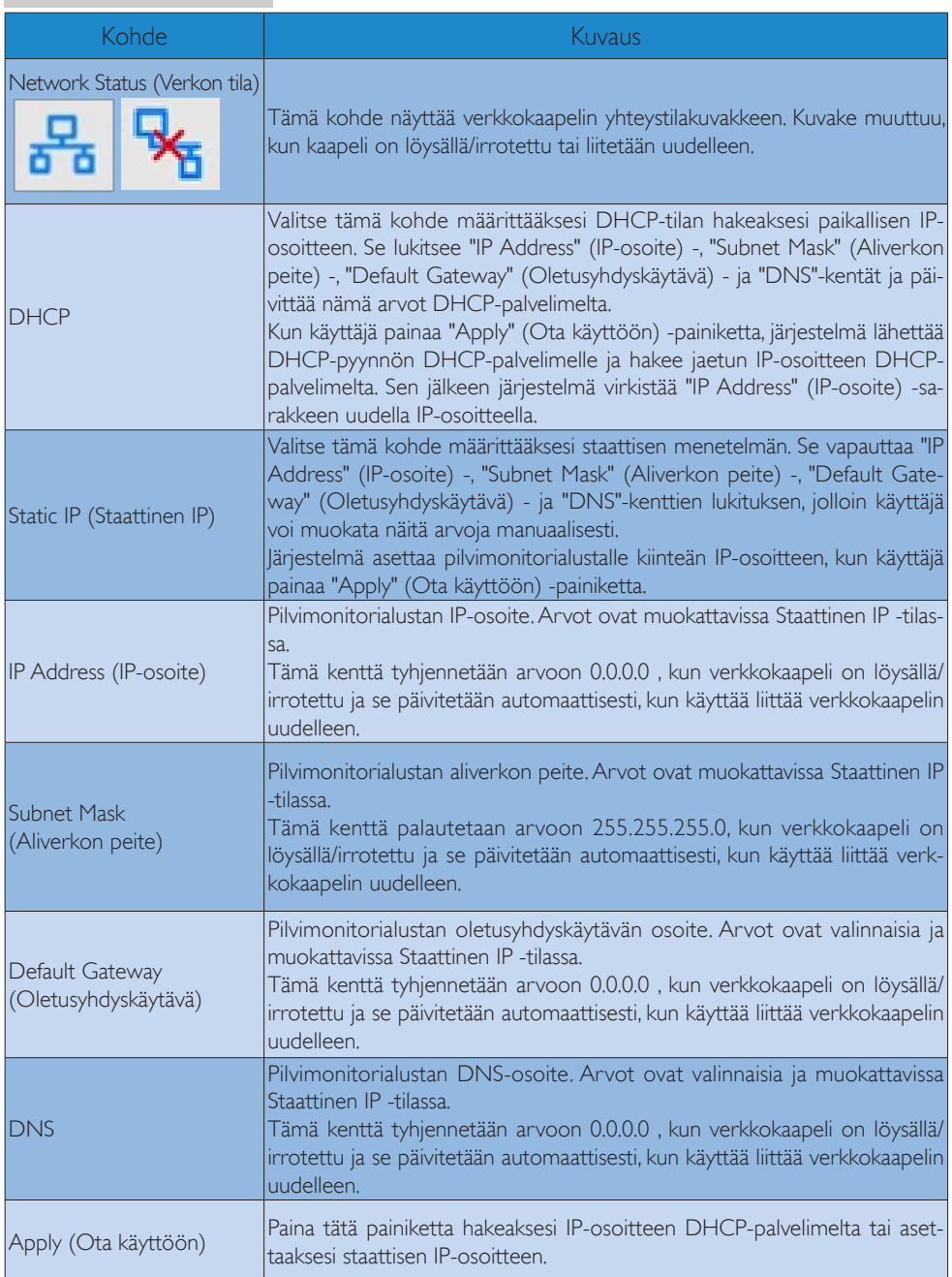

## <span id="page-15-0"></span>4. Tekniset tiedot

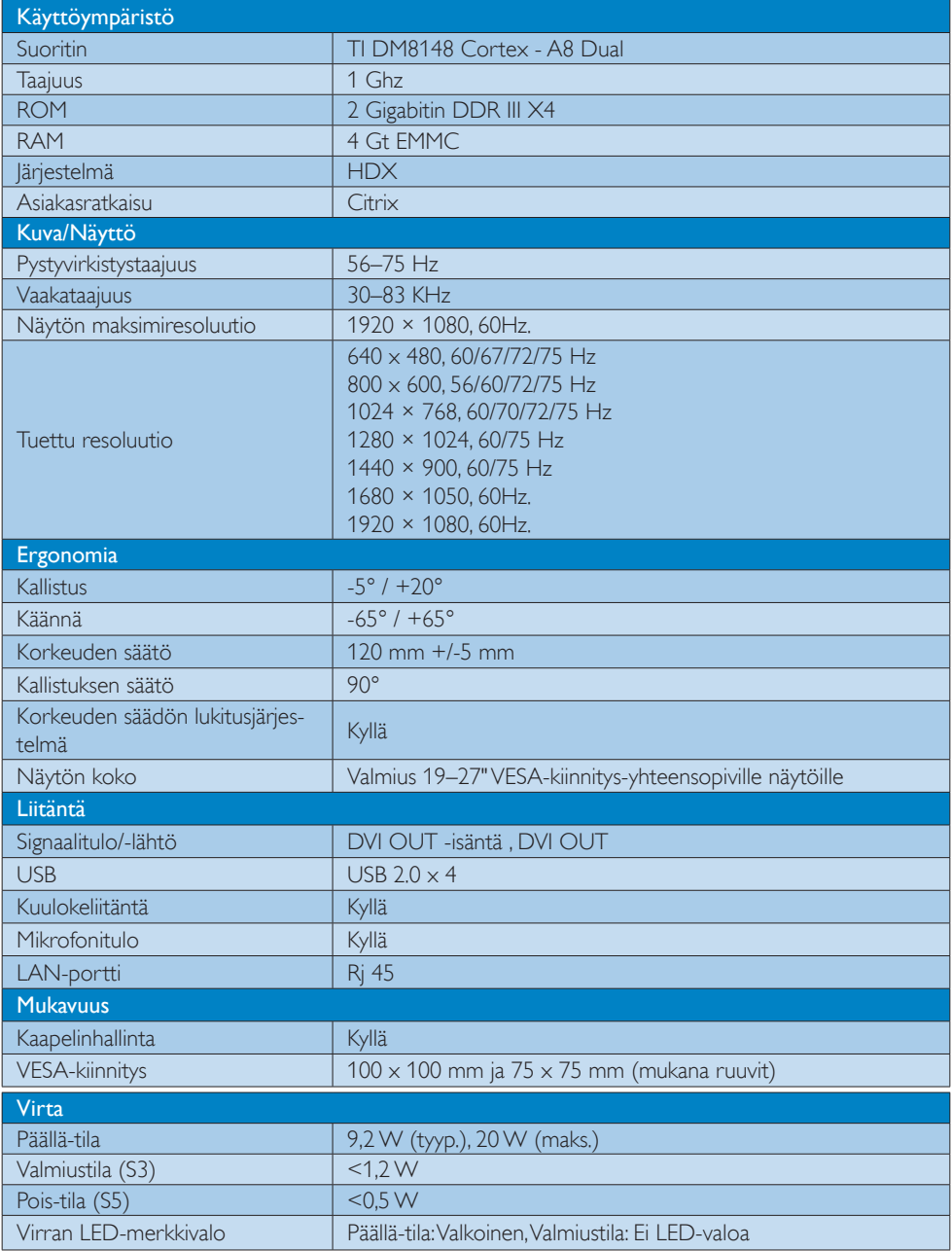

4. Tekniset tiedot

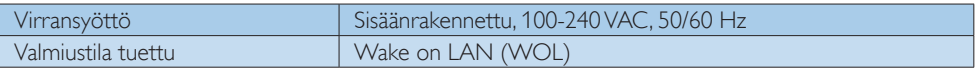

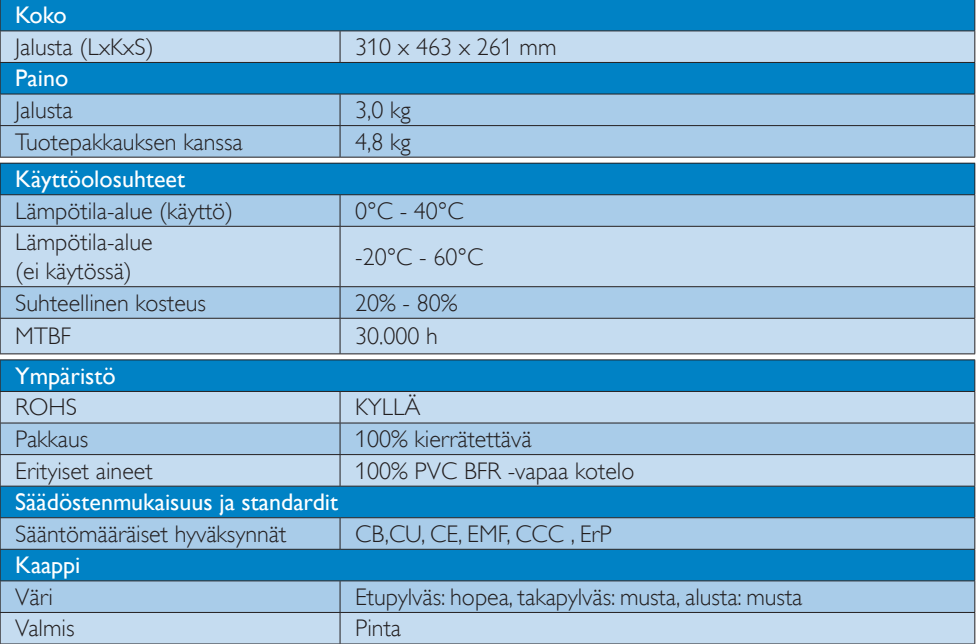

### **Huomautus**

- 1. USB-portin 5 V:n valmiustilavirta ei ole tuettu, kun pilvimonitorialusta on Tasavirta pois -tilassa.
- 2. Näitä tietoja voidaan muuttaa ilmoittamatta. Siirry sivulle<www.philips.com/support> ja lataa esitteen viimeisin versio.
- 3. Pilvimonitorialusta tukee resoluutioita leveydellä  $\geq$  1024 ja korkeudella  $\geq$  720 ja enintään 1920 x 1200, 60 Hz (RB) molemmilla DVI-D-lähdöillä. "RB" tarkoittaa "Reduced Blanking" -tila. Tarkkuuksilla 1920 x 1200, 60 Hz ja 1920 x 1080, 60 Hz vain "Reduced Blanking"-tilat ovat tuettuja. Vakio blanking-tilat näille näille tiloille ovat pilvimonitorialustan tuetun alueen ulkopuolella.
- 4. Pilvimonitorialusta ei tue hot plug EDID -tunnistusta. Järjestelmä ottaa käyttöön vain vastaavat videolähdöt, jos käyttäjä liittää DVI-D-kaapelit ennen pilvimonitorialustan käynnistämistä.

### <span id="page-17-0"></span>5. Säädöstietoja

### CE Declaration of Conformity

This product is in conformity with the following standards

- • EN60950-1:2006+A11:2009+A1:20 10+A12:2011 (Safety requirement of Information Technology Equipment).
- EN55022:2010 (Radio Disturbance requirement of Information Technology Equipment).
- EN55024:2010 (Immunity requirement of Information Technology Equipment).
- • EN61000-3-2:2006 +A1:2009+A2:2009 (Limits for Harmonic Current Emission).
- • EN61000-3-3:2008 (Limitation of Voltage Fluctuation and Flicker) following provisions of directives applicable.
- 2006/95/EC (Low Voltage Directive).
- 2004/108/EC (EMC Directive).
- 2009/125/EC (ErP, Energy-related Product Directive, EU 617/2013 Implementing)
- 2011/65/EU (RoHS Directive)

And is produced by a manufacturing organization on ISO9000 level.

### EN 55022 Compliance (Czech Republic Only)

This device belongs to category B devices as described in EN 55022, unless it is specifically stated that it is a Class A device on the specification label. The following applies to<br>devices in Class A device on the specification label. The following applies to<br>devices in Class A of EN 55022 (radius of protect device is obliged to take all steps necessary to remove sources of interference to telecommunication or other devices.

Pokud není na tvoovém štítku počítače uvedeno, že spadá do do třídy A podle EN 55022. s on the main that the extra state position of the state of the state of the state of the state of the state o<br>The state state of the state of the state of the state of the zame and the state of the state of the state of<br>T jiných zařízení je uživatel povinnen provést taková opatřaní, aby rušení odstranil.

### Polish Center for Testing and Certification **Notice**

The equipment should draw power from a socket with an attached protection circuit (a three-prong socket). All equipment that works together (computer, monitor, printer, and so on) should have the same power supply source.

The phasing conductor of the room's electrical installation should have a reserve short-circuit protection device in the form of a fuse with a nominal value no larger than 16 amperes (A).

To completely switch off the equipment, the power supply cable must be removed from the power supply socket, which should be located near the equipment and easily accessible.

A protection mark "B" confirms that the equipment is in compliance with the protection usage requirements of standards PN-93/T-42107 and PN-89/E-06251.

#### Wymagania Polskiego Centrum Badań i Certyfikacji

Urządzenie powinno być zasilane z gniazda z przyłączonym obwodem ochronnym (gniazdo z<br>kołkiem). Współpracujące ze sobą urządzenia (komputer, monitor, drukarka) powinny być zasilane<br>z tego samego źródła.

Instalacja elektryczna pomieszczenia powinna zawierać w przewodzie fazowym rezerwową ochronę<br>przed zwarciami, w postaci bezpiecznika o wartości znamionowej nie większej niż 16A (amperów). .<br>W celu całkowitego wyłączenia urządzenia z sieci zasilania, należy wyjąć wtyczkę kabla<br>zasilającego z gniazdka, które powinno znajdować się w pobliżu urządzenia i być łatwo dostępne. Znak bezpieczeństwa "B" potwierdza zgodność urządzenia z wymaganiami bezpieczeństwa użytkowania zawartymi w PN-93/T-42107 i PN-89/E-06251.

#### Pozostałe instrukcje bezpieczeństwa

- Nie należy używać wtyczek adapterowych lub usuwać kołka obwodu ochronnego z wtyczki. Jeżeli konieczne jest użycie przedłużacza to należy użyć przedłużacza 3-żyłowego z prawidłowo połączonym przewodem ochronnym.
- prawiatowo potączonym przewoacen ocnromym.<br>System komputerowy należy zabezpieczyć przez nagłymi, chwilowymi wzrostami lub spadkami napięcia, używając eliminatora przepięć, urządzenia dopasowującego lub<br>bezzakłoceniowego źr
- · Należy upewnić się, aby nic nie leżało na kablach systemu komputerowego, oraz aby kable nie były umieszczone w miejscu, gdzie można byłoby na nie nadeptywać lub potykać się o nie.
- Nie należy rozlewać napojów ani innych płynów na system komputerowy.
- $\bullet$  Nie należy wpychać żadnych przedmiotów do otworów systemu komputerowego, gdyż może to spowodować pożar lub porażenie prądem, poprzez zwarcie elementów wewnętrznych.
- to spowoarowa pozar tuo porazente prącent, poprzez zwarcu e tementow wewnątrznych.<br>System komputerowy powinien znajdować się z dala od grzejników i źródel ciępła. Ponadto, mie należy blokować otworów wemylacyjnych. Należy

#### North Europe (Nordic Countries) Information

### Placering/Ventilation

### VARNING:

FÖRSÄKRA DIG OM ATT HUVUDBRYTARE OCH UTTAG ÄR LÄTÅTKOMLIGA, NÄR DU STÄLLER DIN UTRUSTNING PÅPLATS.

Placering/Ventilation ADVARSEL:

SØRG VED PLACERINGEN FOR, AT NETLEDNINGENS STIK OG STIKKONTAKT ER NEMT TILGÆNGELIGE.

Paikka/Ilmankierto

### VAROITUS:

SIJOITA LAITE SITEN, ETTÄ VERKKOJOHTO VOIDAAN TARVITTAESSA HELPOSTI IRROTTAA PISTORASIASTA.

Plassering/Ventilasjon

ADVARSEL: NÅR DETTE UTSTYRET PLASSERES, MÅ DU PASSE PÅ AT KONTAKTENE FOR STØMTILFØRSEL ER LETTE Å NÅ.

### BSMI Notice (Taiwan Only)

符合乙類資訊產品之標準

### Ergonomie Hinweis (nur Deutschland)

Der von uns gelieferte Farbmonitor entspricht den in der "Verordnung über den Schutz vor Schäden durch Röntgenstrahlen" festgelegten Vorschriften.

Auf der Rückwand des Gerätes befindet sich ein Aufkleber, der auf die Unbedenklichkeit der Inbetriebnahme hinweist, da die Vorschriften über die Bauart von Störstrahlern nach Anlage III ¤ 5 Abs. 4 der Röntgenverordnung erfüllt sind.

Damit Ihr Monitor immer den in der Zulassung geforderten Werten entspricht, ist darauf zu achten, daß

1. Reparaturen nur durch Fachpersonal durchgeführt werden.

- 2. nur original-Ersatzteile verwendet werden.
- 3. bei Ersatz der Bildröhre nur eine bauartgleiche eingebaut wird.

Aus ergonomischen Gründen wird empfohlen, die Grundfarben Blau und Rot nicht auf dunklem Untergrund zu verwenden (schlechte Lesbarkeit und erhöhte Augenbelastung bei zu geringem Zeichenkontrast wären die Folge). Der arbeitsplatzbezogene Schalldruckpegel nach DIN 45 635 beträgt 70dB (A) oder weniger.

**ACHTUNG: BEIM AUFSTELLEN** DIESES GERÄTES DARAUF ACHTEN, DAß NETZSTECKER UND NETZKABELANSCHLUß LEICHT ZUGÄNGLICH SIND.

#### China RoHS

The People's Republic of China released a regulation called "Management Methods for Controlling Pollution by Electronic Information Products" or commonly referred to as China RoHS. All products produced and sold for China market have to meet China RoHS request.

中国电子信息产品污染控制标识要求(中国 RoHS法规标示要求)产品中有毒有害物质或 元素的名称及含量

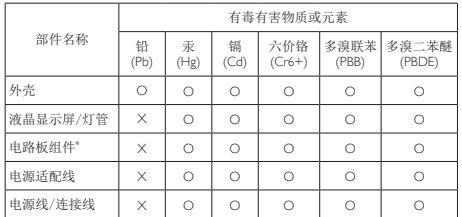

\*: 电路板组件包括印刷电路板及其构成的零部件,如电阻、电容、集成电 路、连接器等。

- O: 表示该有毒有害物质在该部件所有均质材料中的含量均在《电子信息产品 中有毒有害物质的限量要求标准》规定的限量要求以下。
- X: 表示该有毒有害物质至少在该部件的某一均质材料中的含量超出《电子信 息产品中有毒有害物质的限量要求标准》规定的限量要求;但是上表中打 "X"的部件,符合欧盟RoHS法规要求(属于豁免的部分)。

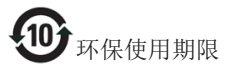

此标识指期限(十年),电子信息产品中含有 的有毒有害物质或元素在正常使用的条件 下不会发生外泄或突变,电子信息产品用户 使用该电子信息产品不会对环境造成严重 污染或对其人身、财产造成严重损害的期 限。

《废弃电器电子产品回收处理管理条例》 提示性说明

为了更好地关爱及保护地球,当用户不再 需要此产品或产品寿命终止时,请遵守国 家废弃电器电子产品回收处理相关法律法 规,将其交给当地具有国家认可的回收处 理资质的厂商进行回收处理。

### <span id="page-20-1"></span><span id="page-20-0"></span>6. Asiakaspalvelu ja takuu

### 6.1 Asiakaspalvelu ja takuu

Saat yksityiskohtaiset tiedot takuun kattavuudesta ja lisätukea alueellasi voimassaolevista vaatimuksista osoiteesta [www.philips.com/support.](www.philips.com/support) Voit myös soittaa jäljempänä olevaan paikalliseen Philipsin asiakaspalvelukeskuksen puhelinnumeroon.

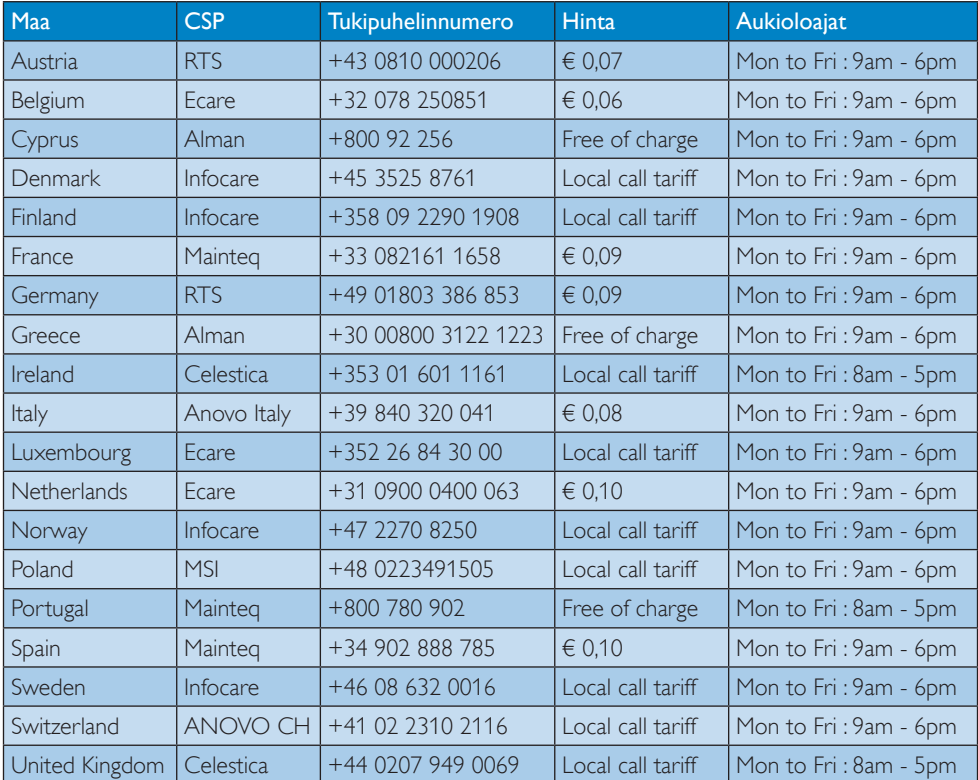

### Länsi-Euroopan alueen yhteystiedot:

#### Yhteystiedot Kiinassa:

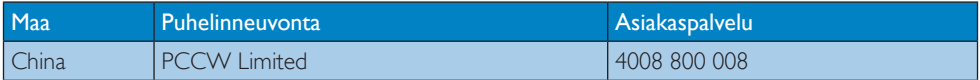

### Yhteystiedot POHJOIS-AMERIKASSA:

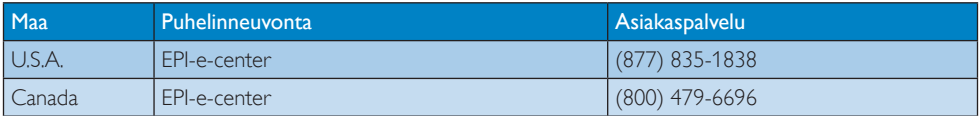

### Yhteystiedot KESKI- JA ITÄ-EUROOPAN alueella:

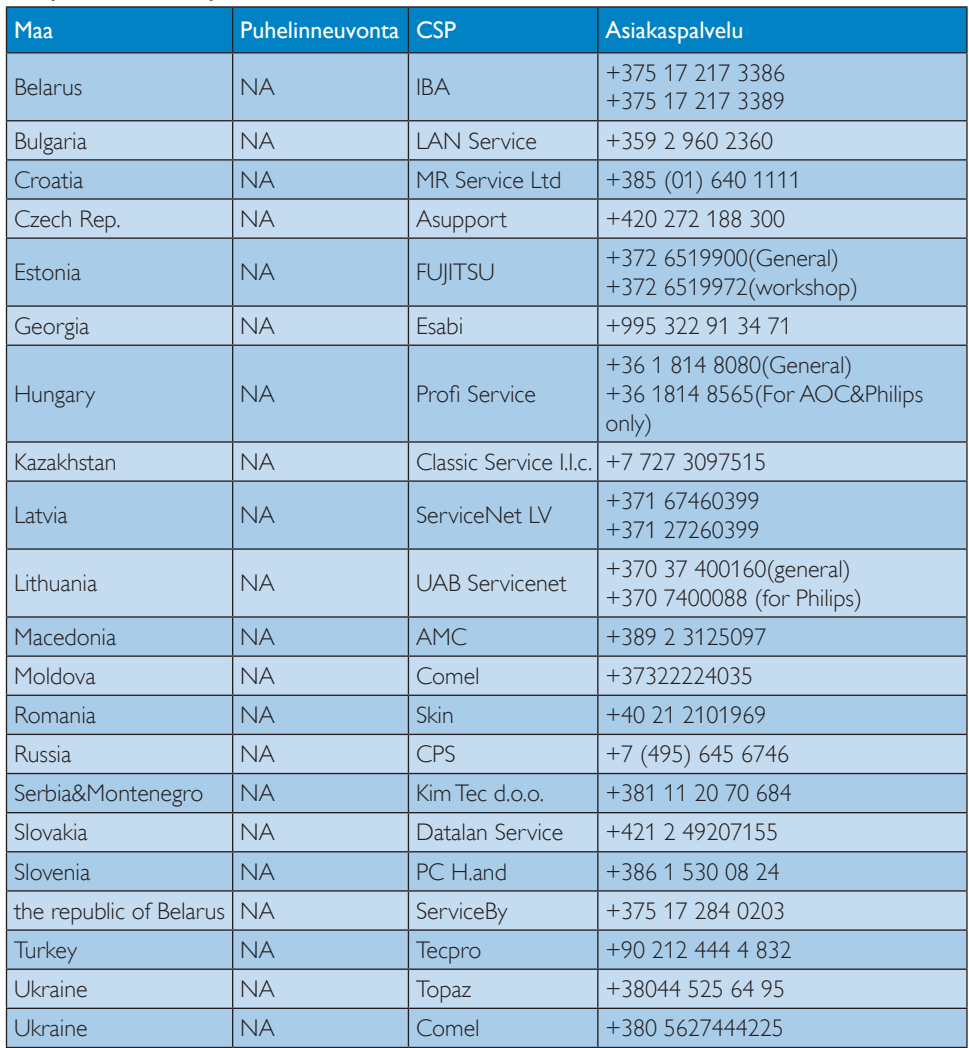

### Yhteystiedot POHJOIS-AMERIKASSA:

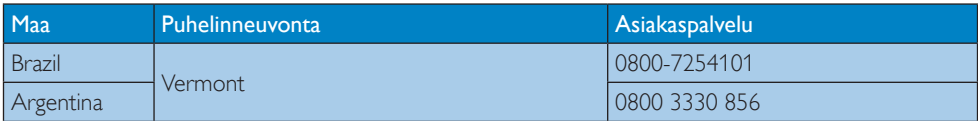

### Yhteystiedot APMEA-alueella:

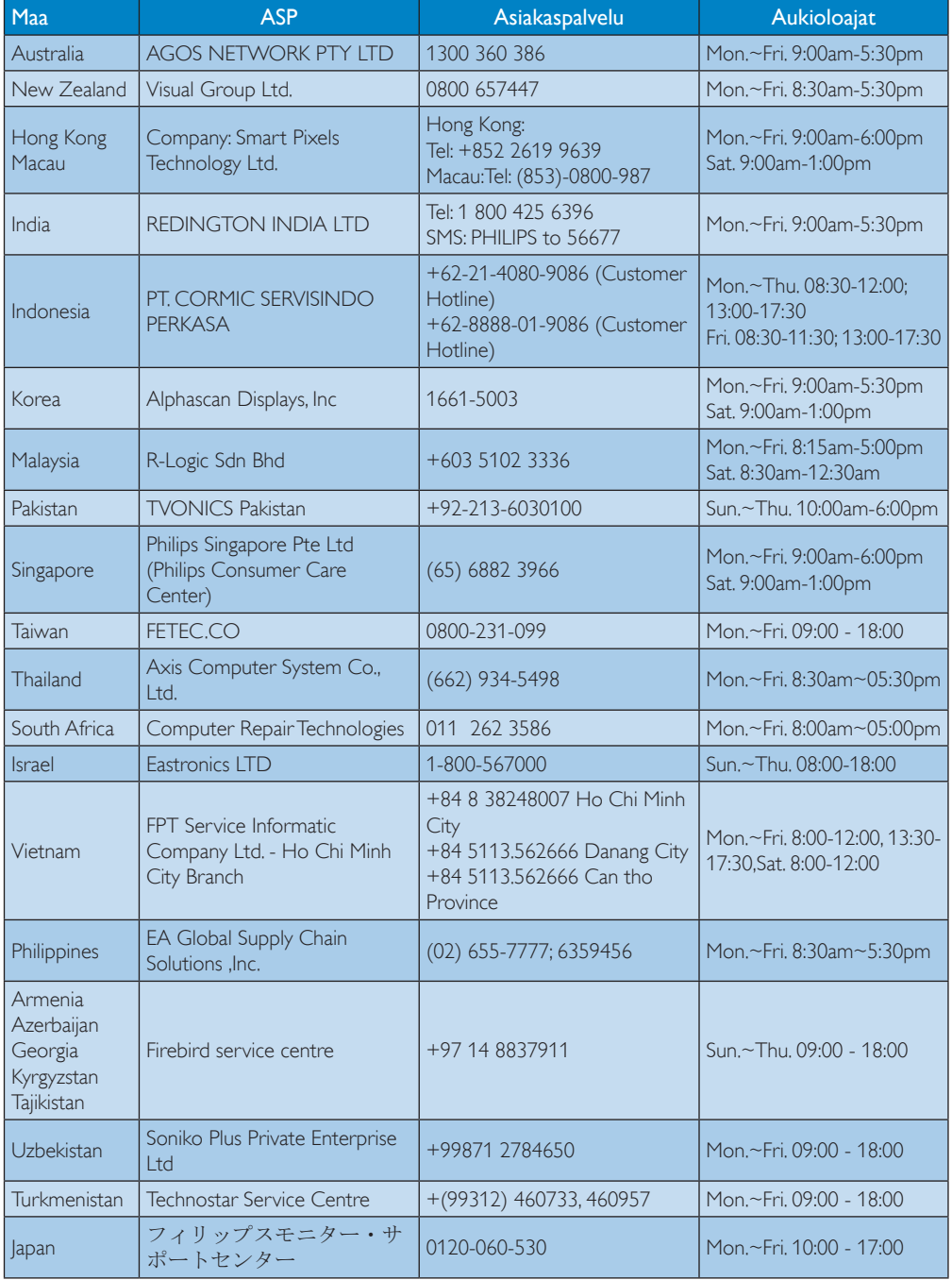

### <span id="page-23-1"></span><span id="page-23-0"></span>7. Vianetsintä ja usein kysyttyä

### 7.1 Ongelmatilanteet

Tämän sivun ongelmat ovat sellaisia, että käyttäjä voi itse korjata ne. Jos tämän sivun ratkaisut eivät korjaa ongelmaa, ota yhteyttä Philipsasiakaspalveluun.

### **1 Yleisiä ongelmia**

### Ei kuvaa (virran LED ei pala)

- Varmista, että virtajohto on liitetty sekä pistorasiaan että pilvimonitorialustan taakse.
- Varmista ensin, että näytön etuosassa oleva näppäin on POIS PÄÄLTÄ -asennossa. Paina näppäin sen jälkeen PÄÄLLÄ -asentoon.

### Ei kuvaa (virran LED on valkoinen)

- Varmista, että pilvimonitorialusta on kytketty päälle.
- Varmista, että signaalikaapeli on liitetty pilvimonitorialustaan.
- Varmista, että näytön kaapelin liittimet eivät ole vääntyneet. Jos liittimet ovat vääntyneet, vaihda kaapeli uuteen.
- Energiansäästötoiminto on ehkä aktivoitu

### Näytöllä lukee

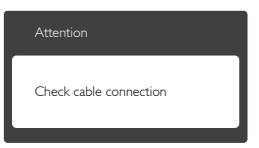

- Varmista, että monitorikaapeli on liitetty oikein pilvimonitorialustaan. (Katso myös pikaopas).
- Tarkista, ovatko näytön kaapelin liittimet vääntyneet.
- Varmista, että pilvimonitorialusta on kytketty päälle.

### Näkyvää savua tai kipinöintiä

- • Älä suorita mitään vianetsintävaihetta
- Irrota näyttö verkkovirrasta välittömästi turvallisuussyistä
- Ota yhteyttä Philipsin asiakaspalveluun välittömästi.

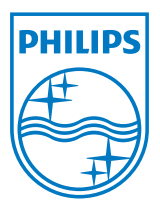

© 2014 Koninklijke Philips N.V. Kaikki oikeudet pidätetään.

Philips ja Philips Shield Emblem ovat Koninklijke Philips N.V:n rekisteröityjä tavaramerkkejä ja niitä käytetään Koninklijke Philips N.V:n myöntämällä lisenssillä.

Tekniset tiedot voivat muuttua ilman eri ilmoitusta.

Versio: M4SB4B1927CE1T